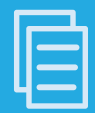

## **TD Client Data Flow**

You've automated the ISIR process with TD Client. Let StudentForms and CL Connect streamline and automate the entire ISIR process, saving you time and energy. Read on for how the data flow works. **Action items your Financial Aid Office needs to complete are colored in Blue. Action items your IT team needs to complete are colored in Orange.** 

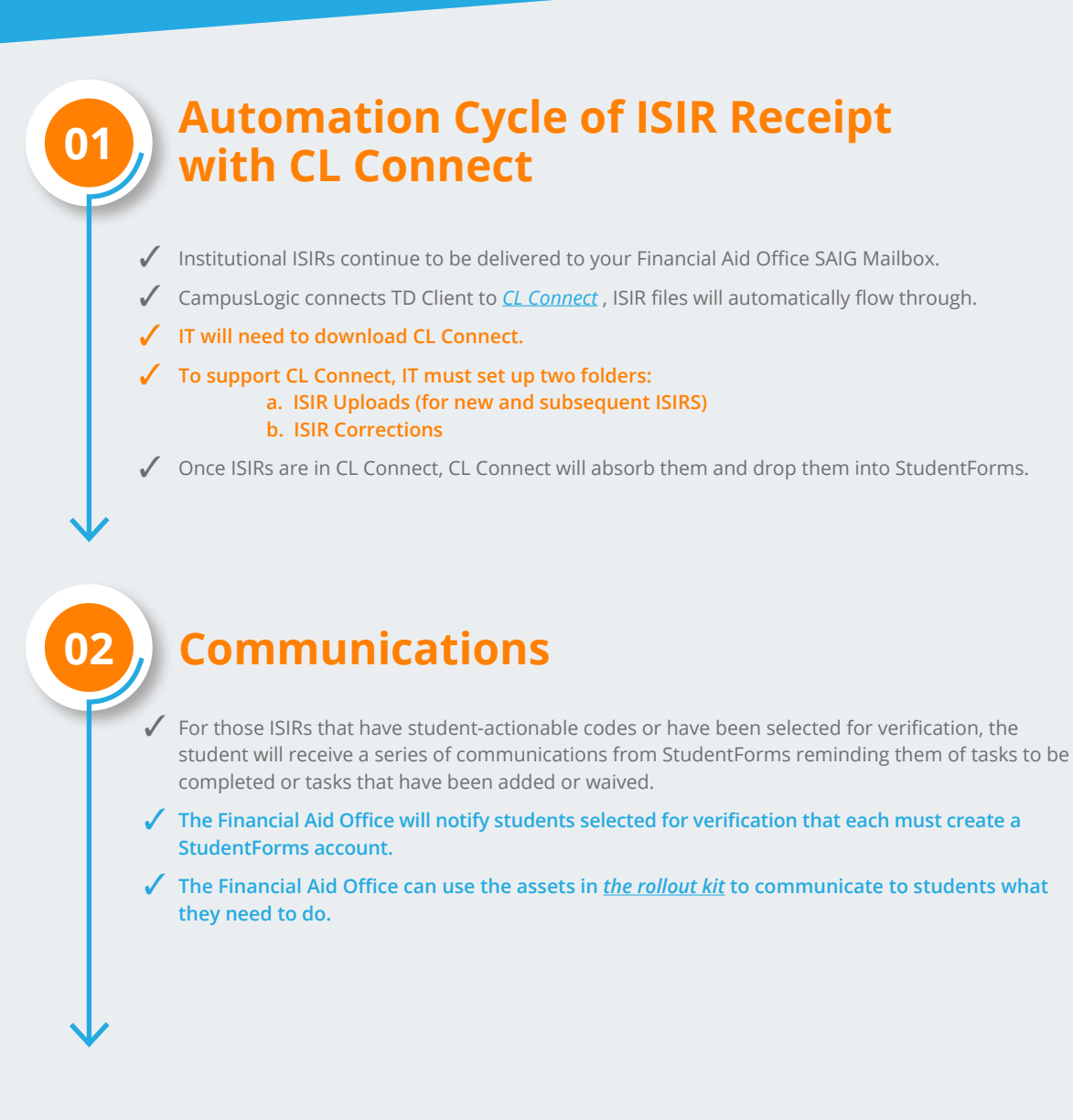

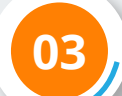

## **StudentForms Tasks**

- The students will need to verify their name, SSN, and DOB to initially create their account and link ✓ to a valid ISIR.
- After a student logs in to the school portal (for SSO schools) or using their StudentForms ✓ username/password (for Direct sign-on schools), he or she will be presented with any verification or appeal tasks for active aid years.
- $\checkmark$  StudentForms will assign actionable tasks to the student. Note: Tasks will not populate until a student creates an account in StudentForms.
- $\checkmark$  Documents uploaded by the student will be automatically passed back via CL Connect to be integrated into your institutions imaging system.
- **The Financial Aid Office reviews the documents submitted by the student and either completes**  ✓ **verification or submits processing corrections.**
- **The Financial Aid Office has the option to reject or request new documents based on their**  ✓**review process.**
- $\checkmark$  When a student is verified, this information will automatically update your SIS via CL Connect so that both StudentForms and your SIS are in synch.

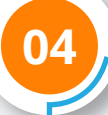

## **Automation Cycle of ISIR Corrections with CL Connect**

- $\checkmark$  Verified students are automatically updated through CL Connect and to the institutions SIS.
- $\checkmark$  If there are corrections, they will automatically be batched through CL Connect and into the institution's ISIR Uploads folder.
- TD Client automatically sends the ISIR Corrections. ✓

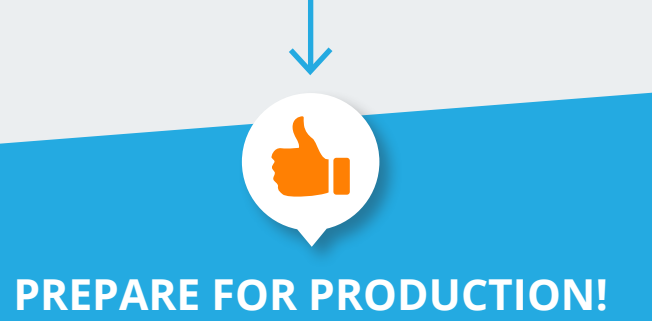

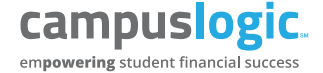

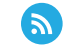